## HREBA Health Research Ethics Board of Alberta

## **RESEARCHER PROFILE**

Everyone registered in IRISS will have their own profile page where you can see which HREBA Committee(s) you are associated with and what roles you hold in IRISS. You can also link to the studies you are involved in, update your contact information or add/update the documents on your profile (i.e. CV, TCPS2 Core Tutorial Certificate, CPSA Medical Practice Permit).

1. To view your profile page, click on **Researcher Profile** on the dark blue bar at the top of the page.

| My Home                | Researcher Profiles |
|------------------------|---------------------|
| Page for IRISS CertPI7 |                     |
|                        | ,                   |

2. Click on your profile link under the **Name** column to open your profile.

| Res  | Researcher Profiles     |  |  |
|------|-------------------------|--|--|
| Filt | er by 🎱 Name 🗸          |  |  |
|      | Name                    |  |  |
| P    | IRISS CertPI7's Profile |  |  |
|      |                         |  |  |

- 3. On your main profile, you can view:
  - ① Which HREBA Committee(s) you are associated with.
  - ② What roles you have in IRISS.
  - ③ Click on the link to view the document(s) you have attached to your profile.
  - ④ Shows the studies you are involved with. Click on the study name or study icon to open the study workspace.
  - ⑤ Click here to Edit your profile information.

| IRISS                                                          |                                                                                                    |                                                                                                    |                                                                           |            | IRISS CertPI7   My Home   Logoff |
|----------------------------------------------------------------|----------------------------------------------------------------------------------------------------|----------------------------------------------------------------------------------------------------|---------------------------------------------------------------------------|------------|----------------------------------|
| Welcome to IRISS My Hor                                        | ne Researcher Profiles                                                                                         |                                                                                                    |                                                                           |            |                                  |
| Researcher Profiles > IRISS                                    | CertPI7's Profile                                                                                              |                                                                                                    |                                                                           |            |                                  |
| Current State Active C Edit Researcher Profile Printer Version | IRISS CertPI7's Profile<br>Committee(s):<br>HREBA-CHC<br>Role(s):<br>Principal Investigator<br>Registered User | Documentation:<br>CV: CV - July 1, 2015(0.02)<br>TCP52 Core Tutorial Certificate (<br>Other Self Registration Document<br>Other Documents: | 3<br>of Completion: TCP52 Core Tutorial Certific<br>ntation: Not Provided | tate(0.01) |                                  |
|                                                                |                                                                                                    | Name Date last<br>No Other Documents Provided                                                                                              | modified                                                                  | Version    | Link                             |
|                                                                | ACC Documentation:                                                                                             | geons of Alberta Medical Practice Permit: CPSA                                                                                             | Medical Practice Permit - 2015(0.01)                                      |            |                                  |
|                                                                | DVM Degree: Not Provided                                                                                       | ABVMA License: Not Provided                                                                                                    |                                                                           |            |                                  |
|                                                                | Biosafety Permit: Not Provided Research History Log                                                            | Radioactive Materials Permit: No                                                                                                    | It Provided                                                               |            |                                  |
|                                                                | Filter by 🙆 ID 🗸 Go Clear Advanced                                                                             |                                                                                                    |                                                                           |            |                                  |
|                                                                | ID                                                                                                    | Name                                                                                                    | <ul> <li>Date Modified</li> </ul>                                         | State      | Last State Change                |
|                                                                | (REBA.CHC-14-0011                                                                                              | survey test                                                                                                    | 3/26/2015 2:23 PM                                                         | Approved   | 11/3/2014 3:31 PM                |
|                                                                |                                                                                                    | $\mathbb{V} \triangleleft \underline{1}  \text{to } 1 \text{ of } 1 \triangleright \mathbb{V} \qquad 10 \text{ / } p$                      |                                                                           |            | 10 / page                        |

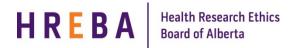

## **EDITING YOUR RESEARCHER PROFILE**

- 1. Click on Edit Researcher Profile to open.
- 2. You can move through the profile using the **Jump To** menu or **Continue** button.
- 3. To change your personal information, go to the Contact Information page (pg. 2).

**Important!** Please ensure you have a valid email address on the Contact Information page in order to receive IRISS notifications.

4. To add/update documents on your profile go to the Documentation page (pg. 4). Click on the **Add** or **Upload Revision** button beside the appropriate section.

| Save   Exit   Hide/Show Errors   Print   Jump To: Documentation •                                                                             | Continue >> |  |  |  |
|----------------------------------------------------------------------------------------------------|-------------|--|--|--|
| Supporting Documentation                                                                                                    |             |  |  |  |
| CV: CV.docx(0.01) Upload Revision Y To update the your current document                                                                       |             |  |  |  |
| TCPS2 Core Tutorial Certificate of Completion: TCPS2 Certificate.docx(0.01)                                                                   |             |  |  |  |
| Other Self Registration Documentation: [None] Add To add a new document                                                                       |             |  |  |  |
| Other Documents:                                                                                                    |             |  |  |  |
| Add Description                                                                                                    |             |  |  |  |
| There are no items to display                                                                                                    |             |  |  |  |
| ====== REB =======                                                                                                    |             |  |  |  |
| Current College of Physicians and Surgeons of Alberta Medical Practice Permit: CPSA Medical Practice Permit.docx(0.01) Upload Revision Delete |             |  |  |  |
| ACC                                                                                                    |             |  |  |  |
| DVM Degree: [None] [Add]                                                                                                    |             |  |  |  |
| ABVMA License: [None] [Add]                                                                                                    |             |  |  |  |
| Biosafety Permit: [None] [Add]                                                                                                    |             |  |  |  |
| Radioactive Materials Permit: [None] Add                                                                                                    |             |  |  |  |
|                                                                                                    |             |  |  |  |
| Save   Exit   Hide/Show Errors   Print   Jump To: Documentation •                                                                             | Continue >> |  |  |  |

5. When the Submit Document box opens, click Browse (or Choose File if on a Mac) to choose the appropriate document from your computer. Click OK

| Submit a Document                                                                        | (Help)                                             |
|------------------------------------------------------------------------------------------|----------------------------------------------------|
| Title: * File: C:\Documents and Settings\dmacmill\Desktop\] Browse Show Advanced Options | If not provided, the name of the file will be used |
| * Required                                                                               | Cancel                                             |

6. Once you have made all the appropriate updates to your profile, click on **Save** then **Exit** at the top or bottom of the page or if you are on the **Final** page, click **Save & Close**.